# **E**hipsmall

Chipsmall Limited consists of a professional team with an average of over 10 year of expertise in the distribution of electronic components. Based in Hongkong, we have already established firm and mutual-benefit business relationships with customers from,Europe,America and south Asia,supplying obsolete and hard-to-find components to meet their specific needs.

With the principle of "Quality Parts,Customers Priority,Honest Operation,and Considerate Service",our business mainly focus on the distribution of electronic components. Line cards we deal with include Microchip,ALPS,ROHM,Xilinx,Pulse,ON,Everlight and Freescale. Main products comprise IC,Modules,Potentiometer,IC Socket,Relay,Connector.Our parts cover such applications as commercial,industrial, and automotives areas.

We are looking forward to setting up business relationship with you and hope to provide you with the best service and solution. Let us make a better world for our industry!

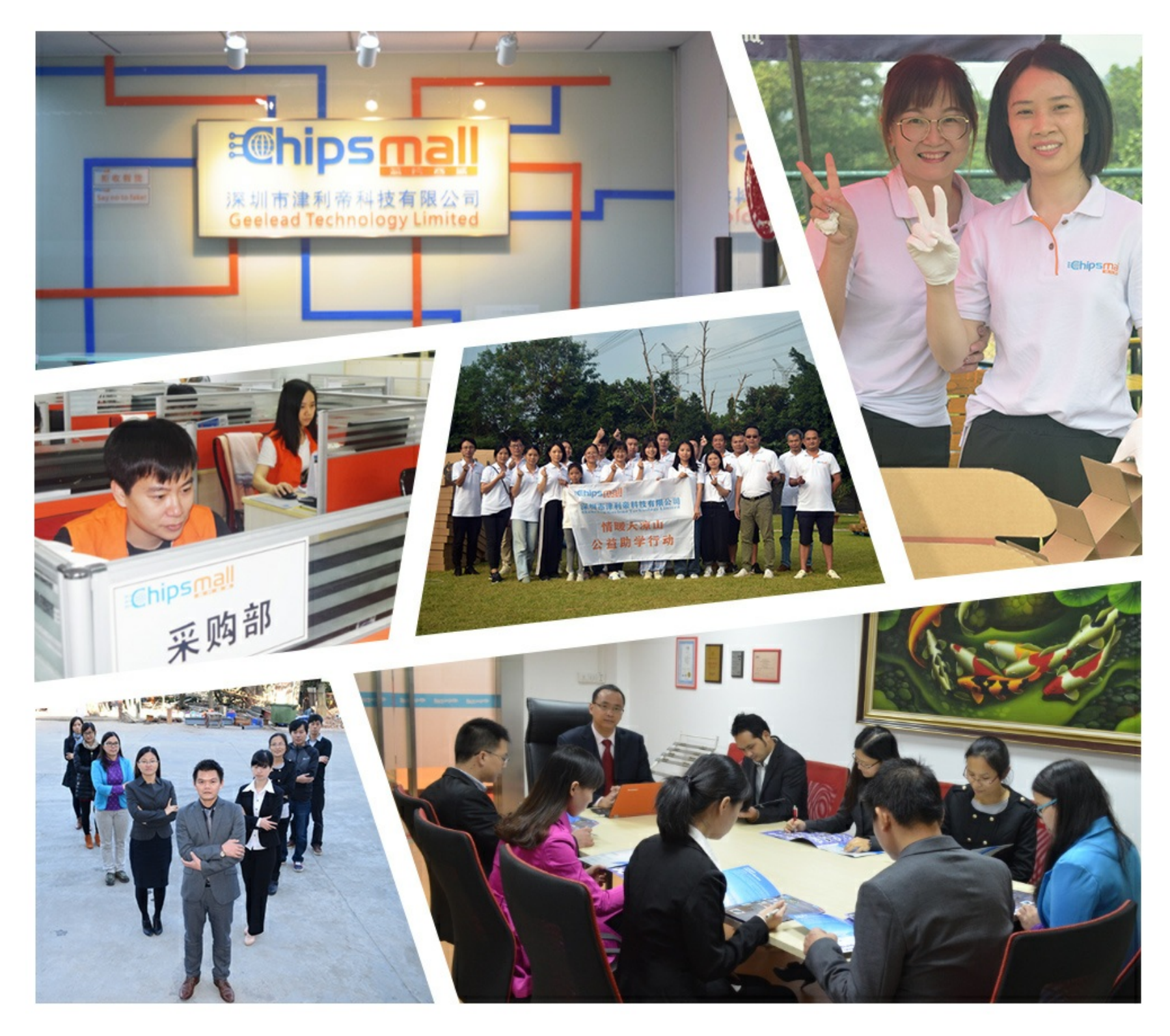

## Contact us

Tel: +86-755-8981 8866 Fax: +86-755-8427 6832 Email & Skype: info@chipsmall.com Web: www.chipsmall.com Address: A1208, Overseas Decoration Building, #122 Zhenhua RD., Futian, Shenzhen, China

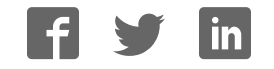

PAALLAX<sup>7</sup>

599 Menlo Drive, Suite 100 Rocklin, California 95765, USA **Office:** (916) 624-8333 **Fax:** (916) 624-8003

**General:** info@parallax.com **Technical:** support@parallax.com **Web Site:** www.parallax.com **Educational:** www.stampsinclass.com

> 1.487"  $(37.77mm)$

### **LCD Terminal AppMod (#29121)** 2 Line x 8 Character LCD Module with User Buttons

#### **Introduction**

The LCD Terminal AppMod provides a simple and convenient method of adding a standard character LCD and 4 user-input buttons to BASIC Stamp projects. Its 20-pin male header plugs into the 2x10 AppMod Header socket on the Parallax Board of Education (#28150, #28850) or Super Carrier Board (#27130).

#### **Features**

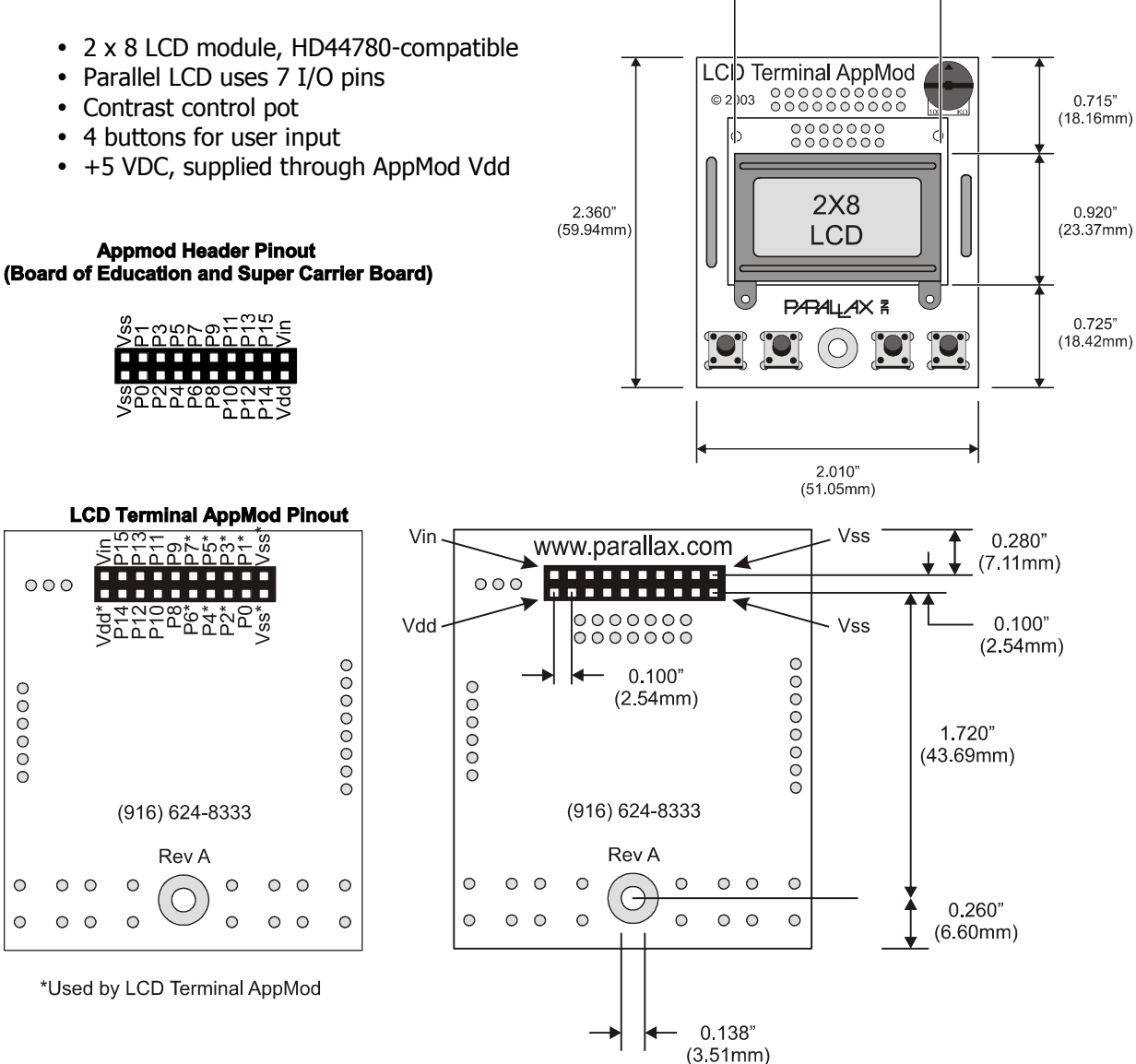

#### **Board Installation**

The LCD Terminal AppMod's 20-pin male header plugs directly into the 2x10 socket. Before installation, be sure to check the board silkscreen labels for proper orientation. The photos below show the proper orientation on a Super Carrier Board (left) and a Board of Education (right). Use caution: reversing the connection could result in applying power to the LCD's ground pins and could damage your unit.

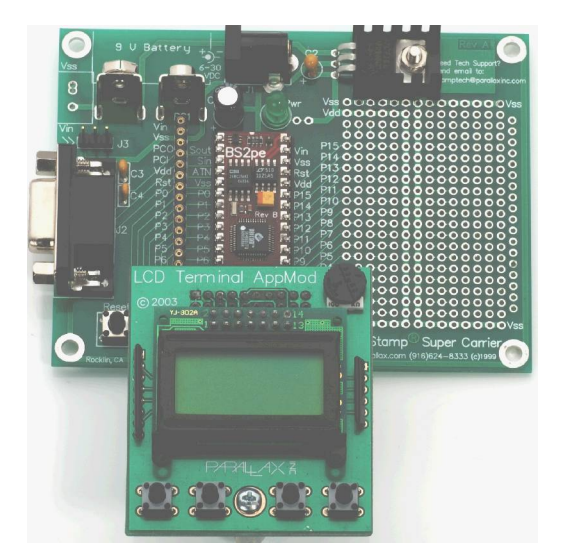

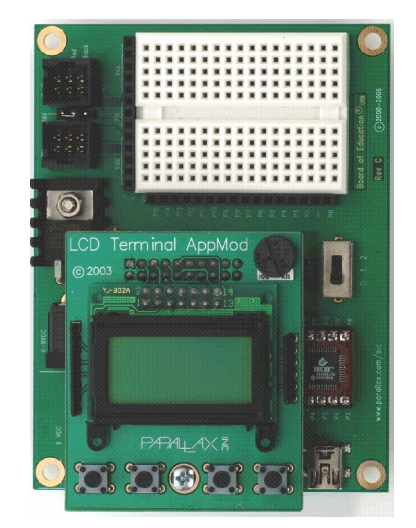

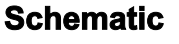

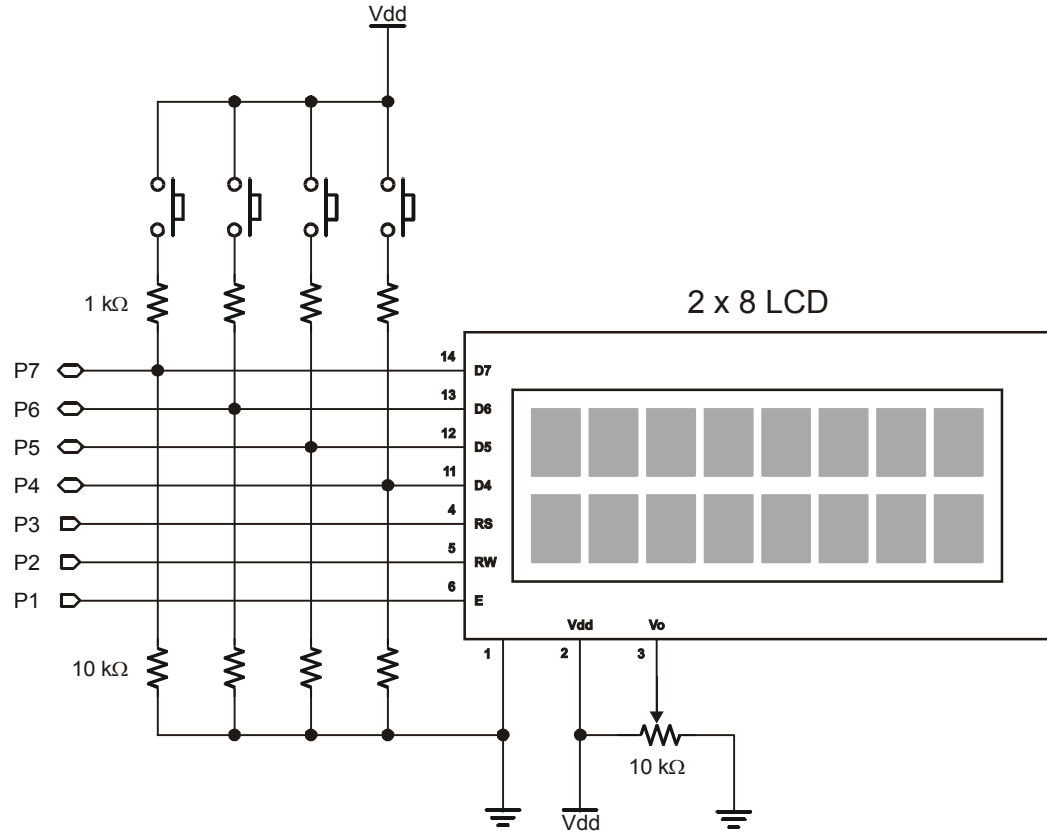

#### **Circuit Notes**

The resistor values are important for the proper operation of the circuit. You may be wondering if the LCD will be adversely affected if a button is pressed while the BASIC Stamp is writing to it. The answer is no. When no buttons are pressed, the signals from the BASIC Stamp microcontroller are felt "across" the 10K resistors, hence there is no concern. When a button is pressed, a high level will be exerted on the bus. If the state of that buss line is supposed to be low, the BASIC Stamp overcomes the button press and a small amount of current will flow through the 1K resistor and the low exerted by the BASIC Stamp pin will be seen by the LCD.

#### **BASIC Stamp 2 Application**

The following BASIC Stamp program demonstrates many of the capabilities of the LCD and how the user is able to read and debounce the module's user buttons. This program is somewhat unique in that it is compatible with every BASIC Stamp 2 module; no changes are required. If you attempt to run the program on something other than a standard BS2, the compiler will ask if you want to run on the installed Stamp (BS2e, BS2sx, BS2p, or BS2pe). If you do, the program will run without problems.

In order to allow this program to take advantage of the built-in LCD features of the BS2p family, conditional compilation directives are used. Conditional compilation directives are evaluated before the program is compiled and downloaded to the BASIC Stamp, so only those portions that pertain to the installed BASIC Stamp will be downloaded; not the entire listing.

The program is quite straightforward, and uses a simple software trick to scroll a string through the small window (eight characters) of the LCD. Entry and exit of the string is facilitated by padding the string with spaces on either end.

```
' =========================================================================
'File....... LCD AppMod Demo.BS2
  Purpose.... Demonstrates the LCD Terminal AppMod
  Author..... Parallax, Inc. (Copyright 2003-04, All Rights Reserved)
   E-mail..... support@parallax.com
   Started....
   ' Updated.... 13 JAN 2004
'' {$STAMP BS2}
  ' {$PBASIC 2.5}
'' =========================================================================
' -----[ Program Description ]---------------------------------------------
' This program demonstrates the use of the Parallax LCD Terminal AppMod
' with any BS2-series microcontroller. This program uses conditional
' compilation techniques which make it completely BS2-agnostic. Custom
' character generation and animation is demonstrated.
' -----[ I/O Definitions ]-------------------------------------------------
```
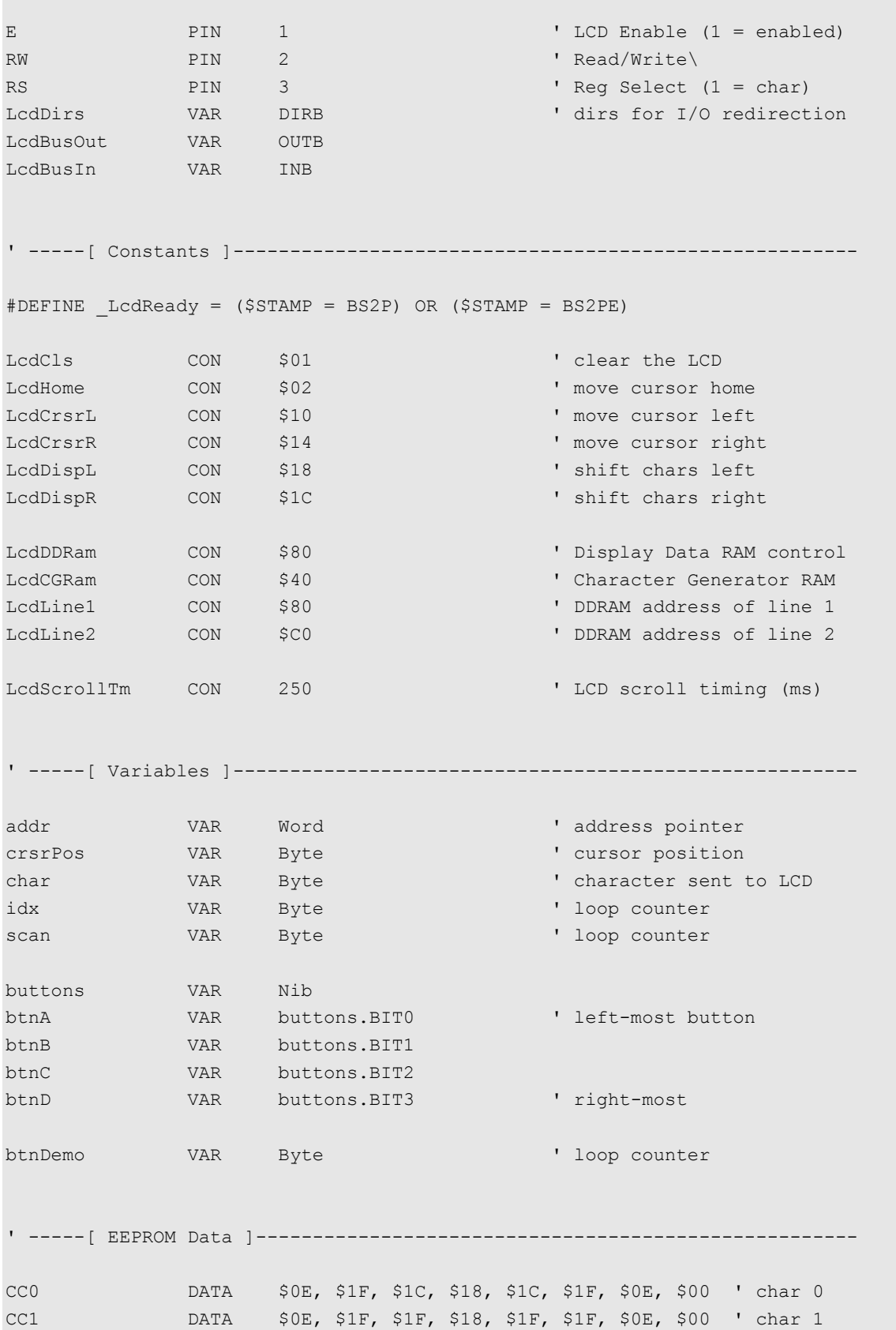

```
CC2 DATA $0E, $1F, $1F, $1F, $1F, $1F, $0E, $00 ' char 2
Smiley DATA $00, $0A, $0A, $00, $11, $0E, $06, $00 ' smiley
Msg1 DATA "PARALLAX", 0
Msg2 DATA " BASIC STAMP ", 3, " ", 0
Msg3 DATA "Type =", 0
Msg4 DATA "Buttons:", 0
StampId0 DATA " BS2", 0
StampId1 DATA " BS2e", 0
StampId2 DATA "BS2sx", 0
StampId3 DATA " BS2p", 0
StampId4 DATA "BS2pe", 0
' -----[ Initialization ]--------------------------------------------------
Initialize:
 NAP 5 ' let LCD self-initialize
 DIRL = %11111110 \blacksquareLCD Init:
 #IF LcdReady #THEN
  LCDCMD E, %00110000 : PAUSE 5 ' 8-bit mode
   LCDCMD E, %00110000 : PAUSE 0
   LCDCMD E, %00110000 : PAUSE 0
  LCDCMD E, $00100000 : PAUSE 0 ' 4-bit mode
   LCDCMD E, %00101000 : PAUSE 0 ' 2-line mode
   LCDCMD E, %00001100 : PAUSE 0 ' no crsr, no blink
  LCDCMD E, $00000110 ' inc crsr, no disp shift
  #ELSE
  LcdBusOut = <math>80011</math> <b>18-bit mode</b> PULSOUT E, 3 : PAUSE 5
   PULSOUT E, 3 : PAUSE 0
   PULSOUT E, 3 : PAUSE 0
  LcdBusOut = $0010 ' 4-bit mode
   PULSOUT E, 3
   char = %00101000 ' 2-line mode
   GOSUB LCD_Command
   char = %00001100 ' on, no crsr, no blink
   GOSUB LCD_Command
  char = \frac{800000110}{ } ' inc crsr, no disp shift
   GOSUB LCD_Command
  #ENDIF
Download Chars: ' ' download custom chars: ' download custom chars
 char = LcdCGRam ' point to CG RAM
 GOSUB LCD Command ' prepare to write CG data
FOR idx = CC0 TO (Smiley + 7) \qquad build 4 custom chars
```

```
READ idx, char ' Get byte from EEPROM
 GOSUB LCD Write Char ' put into LCD CG RAM
  NEXT
' -----[ Program Code ]----------------------------------------------------
Main:
 char = LcdCls \qquad \qquad clear the LCD
  GOSUB LCD_Command
  PAUSE 500
Write Parallax:
 addr = Msg1 \blacksquareGOSUB LCD Put String ' write it
Scroll_Message:
  crsrPos = LcdLine2 ' scroll on line 2
 addr = Msg2 \blacksquareGOSUB LCD Scroll String ' scroll it
Pac Man: ' Pac-Man animation
 FOR idx = 0 TO 7 \qquad \qquad ' cover 8 characters
 FOR scan = 0 TO 4 \qquad 5 characters in animation
   char = LcdLine1 + idx \qquad ' position cursor
    GOSUB LCD_Command
   LOOKUP scan, [0, 1, 2, 1, " "], char ' select "frame"
   GOSUB LCD Write Char ' Write animation character
   PAUSE 75 ' delay between chars
  NEXT
  NEXT
Show Stamp Type:
  char = LcdCls ' clear the LCD
  GOSUB LCD_Command
  PAUSE 100
 addr = Msg3 \blacksquare GOSUB LCD_Put_String
 char = LcdLine2 + 3 \blacksquare GOSUB LCD_Command
 #SELECT $STAMP ' check type at compile
   #CASE BS2
    addr = StampId0
   #CASE BS2E
    addr = StampId1
   #CASE BS2SX
    addr = StampId2
   #CASE BS2P
```

```
 addr = StampId3
    #CASE BS2PE
    addr = StampId4 #ENDSELECT
  GOSUB LCD Put String ' display type on LCD
   PAUSE 2000
Show Buttons:
 char = LcdCls \qquad \qquad clear the LCD
  GOSUB LCD_Command
  PAUSE 100
 addr = Msg4 ' write "Buttons:"
  GOSUB LCD_Put_String
  FOR btnDemo = 1 TO 100
  GOSUB LCD Get Buttons ' ' read/debounce buttons
  char = LcdLine2 + 2 \blacksquare GOSUB LCD_Command
  FOR idx = 0 TO 3 ' display buttons
     IF buttons.LOWBIT(idx) THEN
     char = "A" + idx \blacksquare ELSE
    char = "-" \blacksquare ENDIF
    GOSUB LCD_Write_Char
   NEXT
  NEXT
 GOTO Main ' run demo again
  END
' -----[ Subroutines ]-----------------------------------------------------
' Writes stored (in DATA statement) zero-terminated string to LCD
' -- position LCD cursor
' -- point to 0-terminated string (first location in 'addr')
LCD Put String:
  DO
   READ addr, char
   IF (char = 0) THEN EXIT
   GOSUB LCD_Write_Char
  addr = addr + 1 LOOP
  RETURN
' Scroll a message across LCD line
```

```
' -- set starting position in 'crsrPos'
' -- point to 0-terminated string (first location in 'addr')
' -- strings should be padded with eight spaces on each end
LCD Scroll String:
  DO
   char = crsrPos ' move to start of window
   GOSUB LCD_Command
  FOR idx = 0 TO 7 ' write chars in window
    READ (addr + idx), char
   IF (char = 0) THEN EXIT ' stop if end of string
    GOSUB LCD_Write_Char
   NEXT
   IF (char = 0) THEN EXIT
  addr = addr + 1 ' scroll
   PAUSE LcdScrollTm
  LOOP
  RETURN
' Send command to LCD
' -- put command byte in 'char'
LCD Command: ' write command to LCD
 #IF LcdReady #THEN
   LCDCMD E, char
   RETURN
  #ELSE
   LOW RS
   GOTO LCD_Write_Char
  #ENDIF
' Write character to current cursor position
' -- but byte to write in 'char'
LCD Write Char: ' write character to LCD
  #IF _LcdReady #THEN
   LCDOUT E, 0, [char]
  #ELSE
  LcdBusOut = char.HIGHNIB ' vitput high nibble
  PULSOUT E, 3 \blacksquareLcdBusOut = char.LOWNIB ' output low nibble
   PULSOUT E, 3
  HIGH RS The Community Community Community Teturn to character mode
  #ENDIF
  RETURN
```

```
' Reads byte from LCD
' -- put byte address in 'addr'
' -- returns byte read in 'char'
LCD_Read_Char: ' \blacksquare#IF LcdReady #THEN
   LCDIN E, addr, [char]
  #ELSE
  char = addr \blacksquare move cursor
   GOSUB LCD_Command
   HIGH RS ' data command
   HIGH RW ' read
 LcdDirs = %0000 " make LCD bus inputs
   HIGH E
   char.HIGHNIB = LcdBusIn ' get high nibble
   LOW E
  HIGH E
   char.LOWNIB = LcdBusIn ' get low nibble
  LOW E
 LcdDirs = %1111 \blacksquare LOW RW
  #ENDIF
  RETURN
' Read and debounce the LCD AppMod buttons
LCD Get Buttons:
 LcdDirs = $0000 and the make LCD bus inputs
 buttons = %1111 \blacksquareFOR scan = 1 TO 10 buttons = buttons & LcdBusIn ' make sure button held
 PAUSE 5 \blacksquare debounce 10 x 5 ms
  NEXT
 LcdDirs = %1111 \blacksquare RETURN
```
#### **Additional Resources**

The following resources are available from www.parallax.com

- BASIC Stamp Manual or BASIC Stamp Editor Help file: syntax and reference for the LCDCMD, LCDIN, and LCDOUT commands for the BS2p-family of microcontroller modules.
- StampWorks Projects  $11 14$ ; more parallel LCD programming topics
- Nuts & Volts Stamp Applications #31: Demystifying Character-based LCDs
- BASIC Stamp 1 program version (limited features due to code space restrictions)
- Javelin Stamp program version, complete with LcdTerminal class file
- Hitachi HD44780 Datasheet